*Manchester Echelle Spectrometer ( MES – SPM ) MEZCAL Manual de Usuario*

 *Versión 1.2 Enero 2010*

 *José Alberto López, Michael Richer Leonel Gutiérrez, John Meaburn & Hortensia Riesgo*

# **INDICE**

Este manual contiene los siguientes documentos:

I – Manchester Echelle Spectrometer, (MES-SPM) MEZCAL. Manual de Usuario. Versión 1.1, Diciembre, 2003. J. A. López, Michael Richer, Leonel Gutiérrez y Hortensia Riesgo. *Descripción general y procedimientos de inicialización para observar con el MEZCAL*

II - MEZCAL: Un espectrógrafo computarizado para su uso en el Observatorio Astronómico Nacional.

L. Gutiérrez, J. M. Murillo, F. Quiróz, M. H. Pedrayes, J. A. López & J. Meaburn. Reporte Técnico OAN.

*Describe la operación de la interfaz de usuario, incluyendo el uso de macros*.

III - Upgraded control, acquisition program and user interface for the Manchester Echelle at San Pedro Mártir.

L. Gutiérrez, J. M. Murillo, F. Quiróz, M. H. Pedrayes, J. Meaburn & J. A. López. Proceedings SPIE on Advanced Telescopes and Instrumentation Control Software II, vol. 4848, p. 531.

*Describe las modificaciones realizadas al espectrómetro durante el 2000. Incluye descripción de interfaz de usuario y macros*.

IV - La eficiencia, estabilidad e identificaciones de la lámpara del espectrómetro MES-SPM. Michael Richer. Documento web. Agosto, 2003. http://haro.astrossp.unam.mx/Instruments/mezcal/efmez.htm

*Describe evaluaciones de eficiencia de detección de fotones y estabilidad mecánica. Incluye arcos Th –Ar con líneas identificadas*.

V - The Manchester Echelle Spectrometer at the San Pedro Mártir Observatory (MES-SPM).

J. Meaburn, J.A. López, L. Gutiérrez, F. Quiróz, J. M. Murillo, J. Valdéz & M. Pedrayes. 2003, Revista Mexicana de Astronomía y Astrofísica, 39, 185.

*Describe el desempeño general del instrumento y el tipo de problemas astrofísicos donde su uso es más eficaz.*

VI – Ten years of Manchester Echelle Spectrometers J. Meaburn & M. Bryce. 1993, Optics in Astronomy, 32nd Herstmonceux Conference, p.9.

*Descripción general del desempeño del espectrómetro MES.*

VII- A dedicated echelle spectrometer for the Anglo-Australian telescope.

J. Meaburn, B. Blundell, R. Carling, D.F. Gregory, D. Keir & C. G. Wynne, 1984, Monthly Notices of the Royal astron. Soc. 210, 463.

*Artículo original del MES*

VII - Manual para la instalación del MEZCAL.

E. Colorado, G. Guiza, J. L. Ochoa, B. García & J. M. Murillo García.

*Describe procedimientos y precauciones generales para la instalación del instrumento en el telescopio de 2.1 m.*

# **I -Introducción**

El Manchester Echelle Spectrometer, MES*,* fue concebido para atacar un número limitado de problemas astrofísicos donde se requiere estudiar con alta señal a ruido y alta resolución espectral perfiles de líneas resueltos espacialmente, provenientes de fuentes extendidas y usualmente débiles. Como consecuencia, el diseño óptico es simple pero muy eficiente.

Una versión del MES ha operado en el OAN-SPM desde 1998. Durante el 2000 se hicieron varias modificaciones a su sistema mecánico y de control. Estas modificaciones se diseñaron e implementaron en el IAUNAM-Ensenada. A partir de estos trabajos al MES-SPMse le rebautizó localmente como *MEZCAL*. Un resumen con la descripción de estas modificaciones se describe en el documento III de esta carpeta.

El nuevo sistema de control permite controlar desde una sola ventana todas las operaciones básicas del instrumento, incluyendo el control del detector CCD que se utiliza con el espectrómetro. Una descripción detallada de la interfaz de usuario se encuentra en el documento II de esta carpeta.

La inicialización del programa MEZCAL se hace desde el icono correspondiente en el Paquete Instrumentos.

La Figura 1 muestra el diseño de la interfaz de usuario del sistema de control

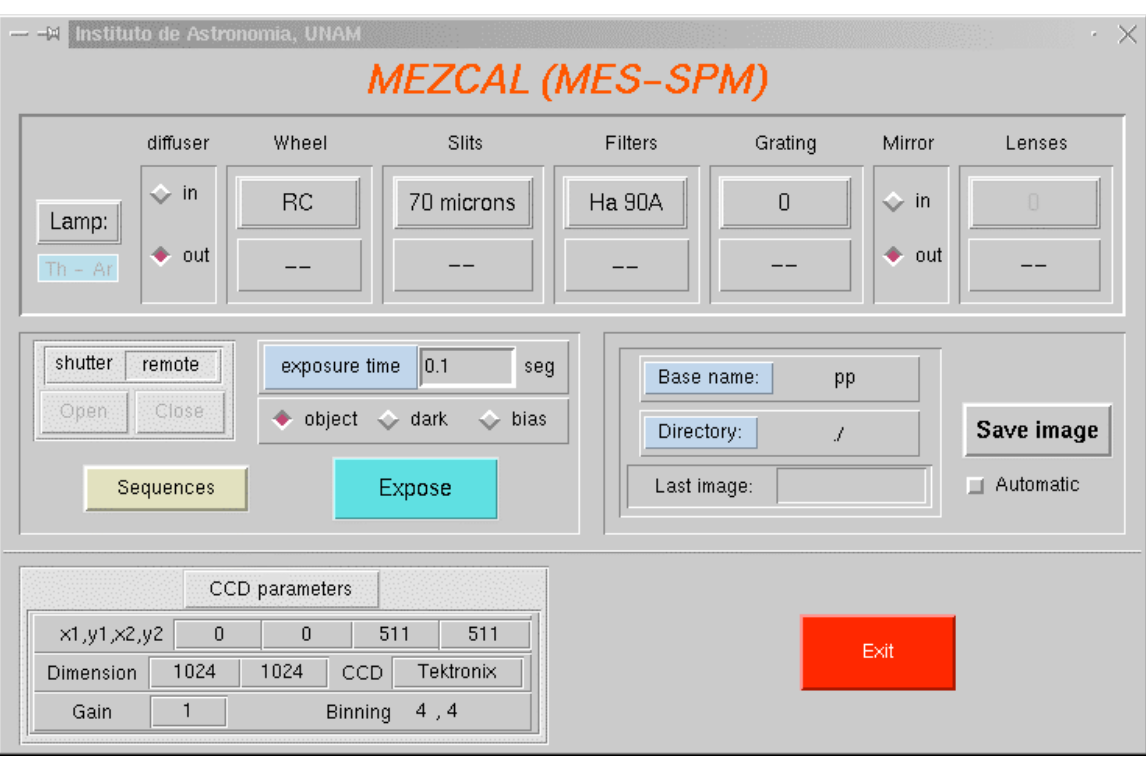

Figura 1- Interfaz de usuario del sistema de control de MEZCAL.

#### **II- Interfaz de Usuario**

A continuación se describen de forma resumida las funciones de la interfaz de usuario que se muestra en la Figura 1, estas incluyen:

-**Lamp**: Encienda/Apaga las lámparas de tungsteno para campos planos y torio-argón para calibraciones de longitud de onda.

-**Diffuser**: Inserta/retrae la pantalla difusora.

-**Wheel**: Acciona la primera rueda de filtros, que puede contener filtros polaroid y un filtro para suprimir la contaminación de líneas espectrales provenientes de órdenes superiores (red-cutter). La utilización de este filtro actualmente ya NO es necesaria. En enero de 2000 se instalaron nuevos filtros de alta calidad óptica que tienen incluido la supresión de ordenes superiores. Los filtros polaroid están orientados con respecto a la rendija del espectrógrafo. El polarizador de 0º es paralelo a la rendija mientras que los polarizadores de 60º y 120º están girados 60º y 120º, respectivamente, con respecto a la rendija.

-**Slits**: Acciona la charola de rendijas. Hay tres espacios en esta charola. SLITS:  $1\rightarrow$  70 micras,  $2\rightarrow$  150 micras,  $3\rightarrow$  vacío Usualmente en el primero espacio está colocada la rendija de 70 micras ( $\equiv 0.95$  arcsec). En el segundo espacio la rendija de 150 micras (≡ 1.9 arcsec) y el tercero queda vacío. Existe disponible una tercera rendija de 300 micras ( $\equiv$  3.8 arcsec). Las resoluciones espectrales típicas con estas rendijas en Hα son de 5, 10 y 20 Km. /s, respectivamente.

-**Filters**: Acciona la charola de filtros. Hay cuatro espacios disponibles.

FILTROS:  $1 \rightarrow \text{Ha}, 2 \rightarrow \text{[OIII]}, 3 \rightarrow \text{[SII]}, 4 \rightarrow \text{vacio}$ Los filtros actualmente disponibles son:

Hα, incluye las líneas de [N II] 6548,6584 ( $\lambda_c$  = 6575,  $\Delta \lambda$  = 90 Å); [O III] 5007 ( $\lambda_c$  = 5020,  $\Delta\lambda$  = 60 Å) y

[S II] 6717, 6724 ( $\lambda_c$  = 6730,  $\Delta \lambda$  = 90 Å).

La charola de filtros tiene opción para inclinarlos, cada vuelta de la rondana inclina el filtro  $\frac{1}{2}$  grado  $\rightarrow$  corre la transmitancia hacia el azul

 $-$  **Grating**: Acciona (rota) la rejilla Echelle. Inicializa en  $\sim 0$  ( $+2$ ) y puede moverse a extremos  $\sim$  -50 y +50. Números positivos desplazan el espectro hacia el rojo. Cada unidad equivale a 0.036 grados ≡ 130 segundos de arco. Un pulso desplaza el espectro

sobre el detector ≈1.08 mm, lo que equivale a unos 45 píxeles. (CONFIRMAR ESTOS NUMEROS). Usualmente el contador despierta en cero, sin embargo el codificador de rotación de la rejilla no es absoluto. Ocasionalmente se pueden presentar cambios en el despliegue de algunas unidades durante la noche motivados por fluctuaciones térmicas en el codificador. Estos cambios no suelen representar cambios en la posición de la rendija. La estabilidad mecánica del MEZCAL es muy confiable (ver documento IV de esta carpeta). En caso de duda, lo conducente es tomar arcos antes y después de una exposición para comparar la posición de las líneas del arco.

-**Mirror**: Inserción/retracción del espejo plano

-**Lenses**: Colimador. Lectura inicial en 2580 +/- 4 unidades. Usualmente este NO se debe mover. El mecanismo que mueve el colimador se encuentra asegurado en el instrumento y hay que liberarlo antes de mover.

-**Shutter**: Local: cierra y abre manualmente con los botones open/close desde pantalla. Remote: usa el reloj del controlador del CCD para exponer por el tiempo indicado.

-**Base name & Directory**: Establece la raíz del nombre de los archivos y el directorio donde se guardan. Por omisión el directorio es /home/observa. La recomendación es que desde el subdirectorio /home/observa /imágenes puede uno crear subdirectorios personales para guardar los datos. La sintaxis en Directory sería entonces: ./imágenes/midirectorio/

**Save Image**: Si el botón de salvado automático está desactivado, hay que presionar Save Image cada vez que se lee una imagen del CCD, de otra forma ésta se pierde al leer la siguiente imagen.

**Sequences**: Existen una serie de secuencias o macros que efectúan de manera automática la mayoría de actividades rutinarias que requieren de varios pasos de acción con el espectrómetro/detector, como son la adquisición de arcos de comparación con rendija de 70 o 150 micras, grupos de bias y superposición de imágenes con rendijas proyectadas en el cielo. El documento II de esta carpeta describe los comandos para efectuar secuencias. Es posible editar nuevas secuencias, de ser necesario.

Si se quiere editar una secuencia, esto se hace en el archivo "secuencias" el cual se encuentra en el subdirectorio mes\_work. La secuencia nueva editada aparecerá en la pantalla de secuencias al reiniciar. Advertencia: al cerrar el programa de control (e.g. fin de noche) la secuencia nueva editada se pierde, i.e. el programa despierta con los archivos de "secuencias" originales.

-**CCD Parameters**: Fija los parámetros de operación y lectura del detector a usar. Usualmente (2003) se utiliza el CCD SITE 3, en ganancia 4 y binning 2 x 2, full frame. Esta configuración provee un muestreo óptimo con la rendija de 150 micras.

RESET VALUES: CTRL+SHIFT y un botón de filtros o rejillas (superior) para reinicializar.

### **III- Orientación de la rendija**

La configuración óptica del Mezcal se describe en los documentos V, VI y VII de este manual. El instrumento tiene forma de L. La orientación de la rendija es ortogonal al brazo del instrumento. Las Figuras 2a y 2b muestran el espectrómetro en dos orientaciones típicas.

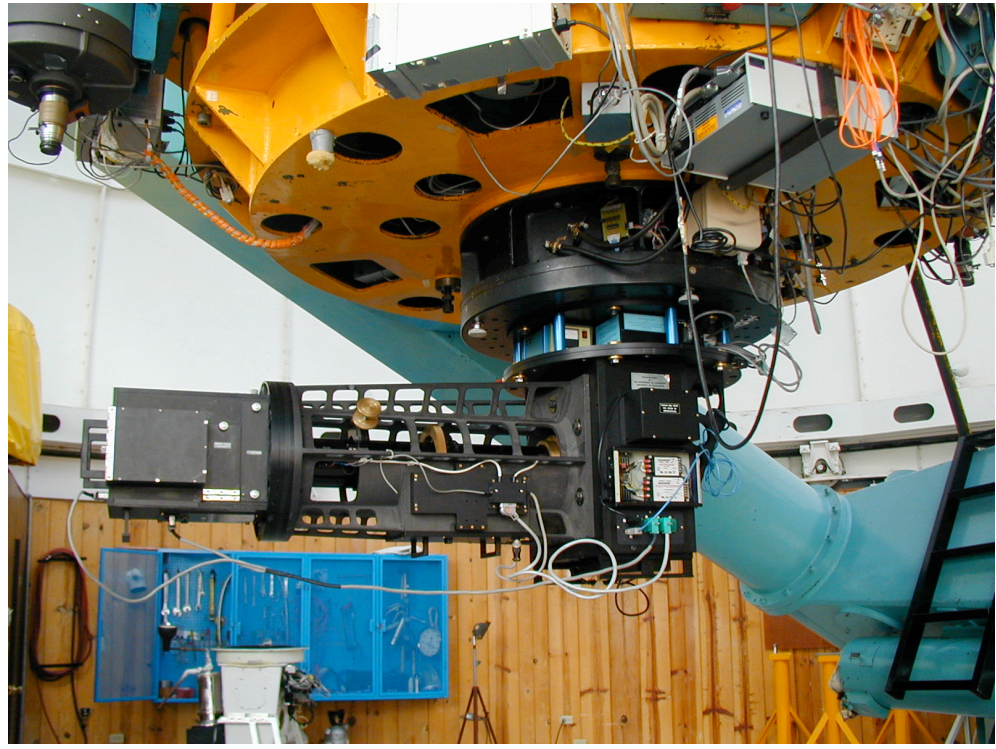

Figura 2a. Orientación, instrumento N-S, rendija E – O.

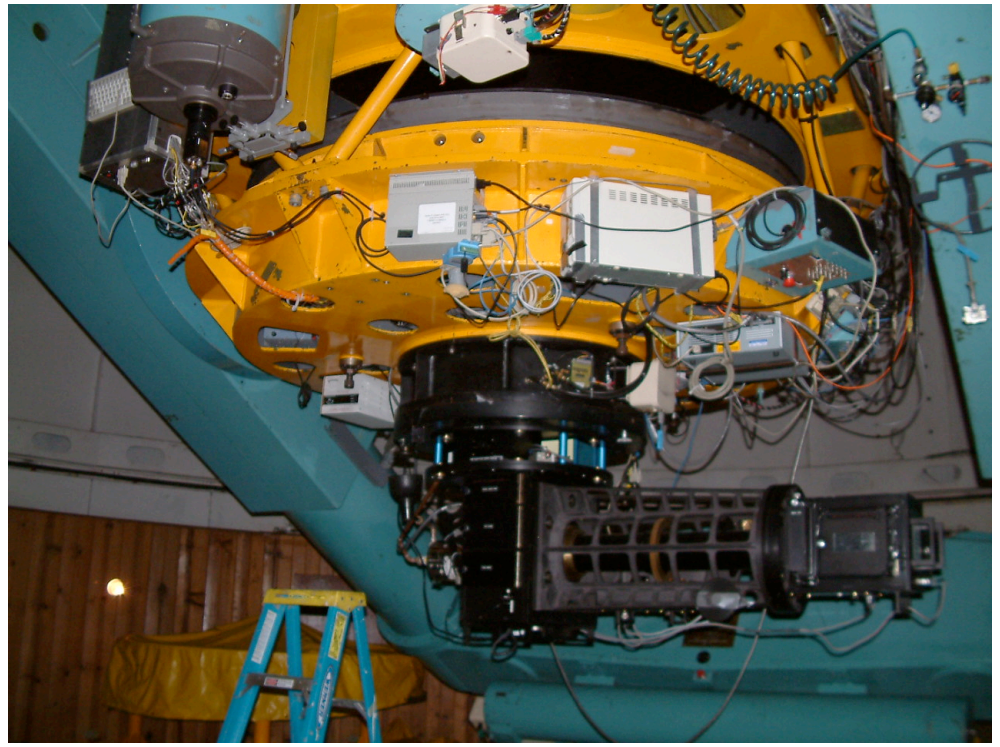

Figura 2b. Orientación, instrumento E-W, rendija N – S.

Dado el esfuerzo excéntrico que ejerce el instrumento, por su forma y peso en el telescopio, cambios de orientación durante la noche requerían de rebalanceo del telescopio. Durante el 2003 se le fabricó un sistema de contrapeso al instrumento con el cual el instrumento puede ser ahora rotado para posicionar la rendija en el ángulo de posición requerido, sin necesidad de rebalancear. La orientación por omisión del instrumento, con su sistema de contrapeso se muestra en la Figura 2c. Instrumento E – O, rendija N –S. Verificar que el contador de platina del telescopio marque 0 grados en esta posición.

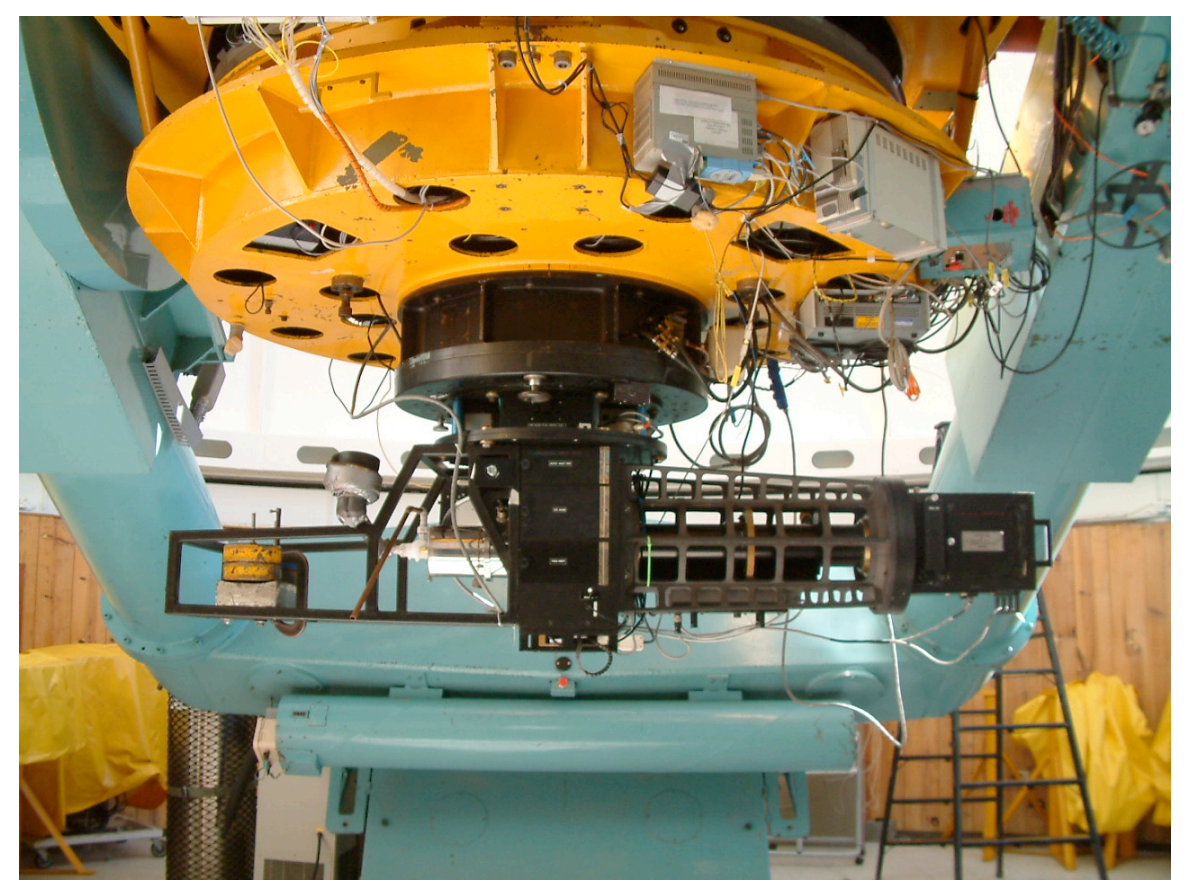

Figura 2c. Mezcal con contrapeso instalado. Instalación actual por omisión. Orientación instrumento E – W, rendija N – S.

.

.

Por limitaciones en las longitudes de cables, la rotación de ángulo de posición se hace sólo indicada sobre el hemisferio norte de rotación. Al operador de telescopio se le solicita la rotación indicando grados hacia el oeste o este, respecto del norte. Por ejemplo, si uno desea un ángulo de posición de la rendija de 135 grados, y se tiene la rendija orientada  $N - S$ , se solicita 45 grados al oeste. La regla es, buscar siempre el desplazamiento más corto en el desplazamiento de rotación.

.

### **IV- PROCEDIMIENTOS DE CALIBRACION Y AJUSTE AL INICIO DE TEMPORADA**.

Es conveniente conocer las orientaciones en el despliegue del programa de control de Mezcal y el de IRAF, ya que éstas no son iguales. Estas orientaciones se presentan en la Figura 3 para dos orientaciones comunes del instrumento.

| Rendija $E - W$ |             |   |   |   |                           |   |  |
|-----------------|-------------|---|---|---|---------------------------|---|--|
|                 | E           |   |   | W |                           |   |  |
|                 | N           |   | S | N |                           | S |  |
|                 |             | W |   |   | E                         |   |  |
|                 | <b>IRAF</b> |   |   |   | <b>MEZCAL</b>             |   |  |
| Rendija $N-S$   |             |   |   |   |                           |   |  |
|                 | W           | N | E | W | S                         | E |  |
|                 |             | S |   |   | $\boldsymbol{\mathrm{N}}$ |   |  |

Figura 3- Ejemplos de despliegue de dos orientaciones típicas.

Vale la pena subrayar que la instalación por omisión de MEZCAL es como la mostrada en al Figura 2c, i.e. instrumento  $E - O$ , rendija  $N - S$ . Si se cambia a orientación de rendija  $E - O$ , entonces el brazo del espectrómetro debe rotarse hacia el norte para obtener las orientaciones de despliegue que se muestra en la Figura 3.

Nuestra experiencia durante varios años de observación con el MEZCAL ha sido que es un instrumento que no requiere de enfoques constantes. Al menos un par de veces al año nosotros comprobamos el estado general de calibraciones, de tal suerte que el usuario encontrará muy probablemente un instrumento listo para iniciar a tomar espectros al comienzo de su temporada. Sin embargo, a continuación listamos una serie de pasos básicos para ayudar al observador a iniciar su temporada y comprobar el estado de alineación y foco del sistema.

La escala de placa del f/7.5 es de 13.1 arcsec/mm. Para el caso del CCD SITE 3, con píxeles cuadrados de 24 micras, esto corresponde a .301 arcsec/píxel. Por lo tanto, para el caso de binning x 2, la escala es de .602 arcsec/píxel.

# **IVa- Los pasos básicos al iniciar temporada son:**

1- Centrar estrella en guiador

2- Exponer sin rendija, espejo adentro, para obtener imagen y centrar estrella en CCD. Para estrellas  $m_v \approx 6-8$ , tiempos de exposición de un segundo son adecuados.

3- Recentrar estrella en guiador.

4- Enfocar imagen estelar en CCD utilizando una estrella de magnitud > 9, moviendo foco telescopio. En verano, el foco óptimo de telescopio para Mezcal es del orden de 16 y en invierno de 7. Estos números pueden cambiar con colimaciones futuras del secundario f/7.5 y deben ser tomadas sólo como indicativas.

5- Tomar una secuencia (macro) de imagen más rendija apropiada para la rendija que va a utilizar, p.e. image\_slit\_150. Poner la estrella sobre la rendija y ajustar con esta nueva posición el centro en guiador. Notar que la proyección de la posición de la rendija de 150 micras en el CCD será distinta a la de 70 micras. Notar también que en ambos casos la alineación de la proyección de la rendija sobre el CCD está dentro de 1 píxel de extremo a extremo.

6- Tomar un espectro estelar sin rendija para revisar alineación azul – rojo. La alineación debe estar dentro de  $\sim \pm 3$  pixeles de extremo a extremo. Sólo en caso de desalineaciones mayores conviene corregir la desalineación, rotando el CCD.

7- Enfoque de espectro sin rendija. Valores de FWHM  $\leq$  3 pixeles (≡ 1.8 arcsec para el caso de binning x 2) en cortes perpendiculares del espectro sin rendija, son valores adecuados de foco para valores típicos de seeing de 1.5 – 2 arcsec que se presenten en el 2.1m. Si se considera necesario, hacer foco en el espectro sin rendija. Abrir obturador en "local", Iniciar integración larga, digamos 100 segundos. Abrir/cerrar obturador moviendo foco y haciendo off-sets de 30 arcsec para incluir varios espectros en el mismo cuadro, comparar y encontrar mejor foco en espectro sin rendija.

8- Obtener arco con macro correspondiente a la rendija que se vaya a utilizar (e.g. arc200-150 para rendija de 150 micras, tiempo de exposición del arco de 200 segundos). Revisar posición de las líneas. Las figuras 4a – 4b muestran ejemplos de los arcos

bidimensionales con 150 y 70 micras, se indica en ellos sólo una línea de referencia para ubicación. Comparar estos con las identificaciones contenidas en el documento IV de esta carpeta. Revisar FWHM de líneas.

La rendija de 150 micras se proyecta en ~ 120 micras  $\equiv 6$  pixeles de 24 micras, i.e. en caso de binning 2 x 2 implica 3 píxeles. La rendija de 70 micras se proyecta en ~ 60 micras ≡ 3 píxeles de 24 micras (e.g. SITE 3). Para binning 2 x 2 implica 2 pixeles. Notar que la cámara resuelve la imagen de la rendija de 150 micras, por lo que los perfiles de las líneas de la lámpara de Th Ar parecen cuadrados, más que gaussianos.

9- Asegurarse de verificar que el despliegue del ángulo en platina se encuentra en el origen y marque 0 con el instrumento instalado como se muestra en la Figura 2c. Verificar la alineación N – S de la rendija tomando una serie de secuencias imagen+rendija, desplazando el telescopio de extremo a extremo de la rendija en movimientos de un par de minutos de arco en ambas direcciones.

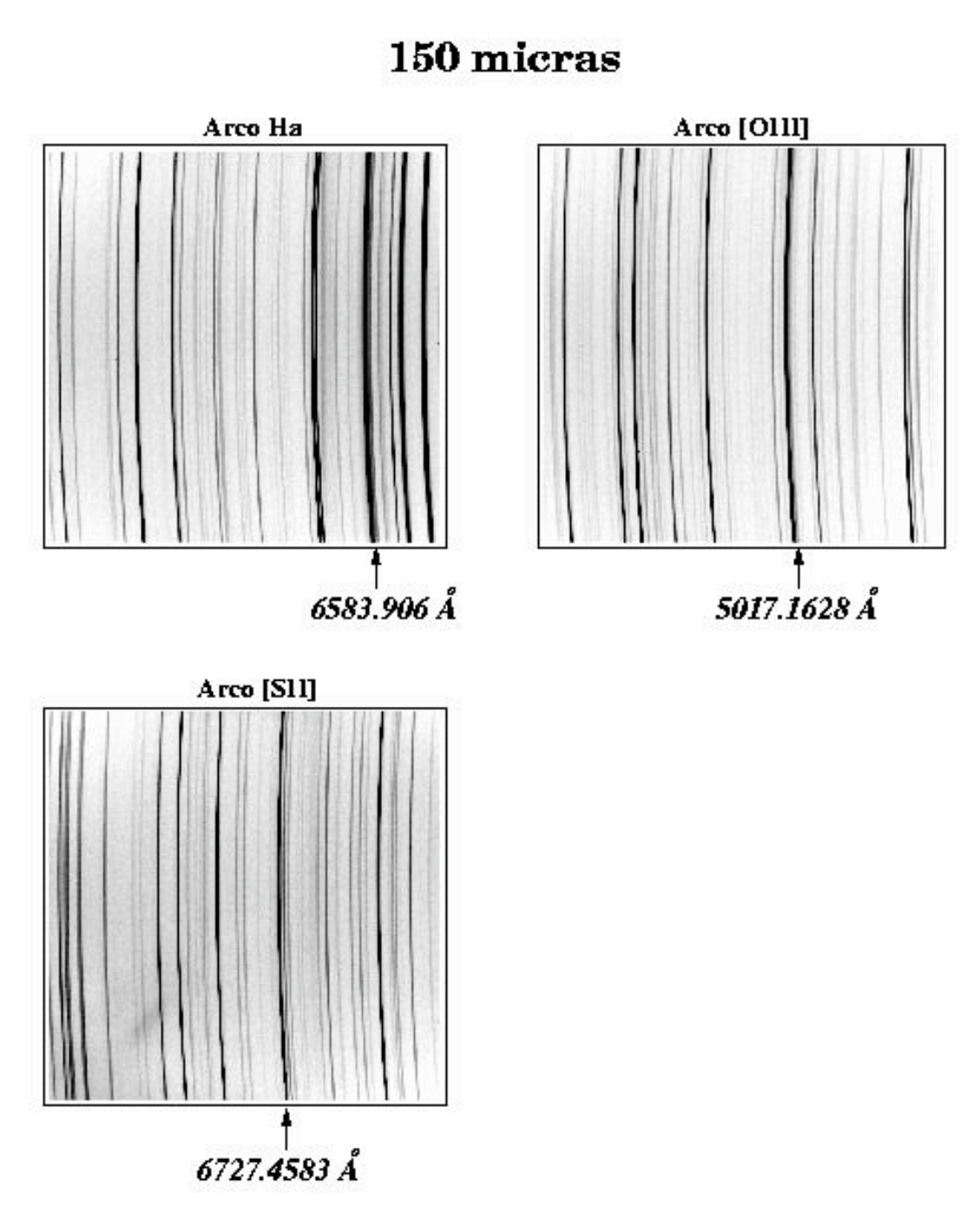

Figura 4a – Arcos de Th-Ar con rendija de 150 micras.

70 micras

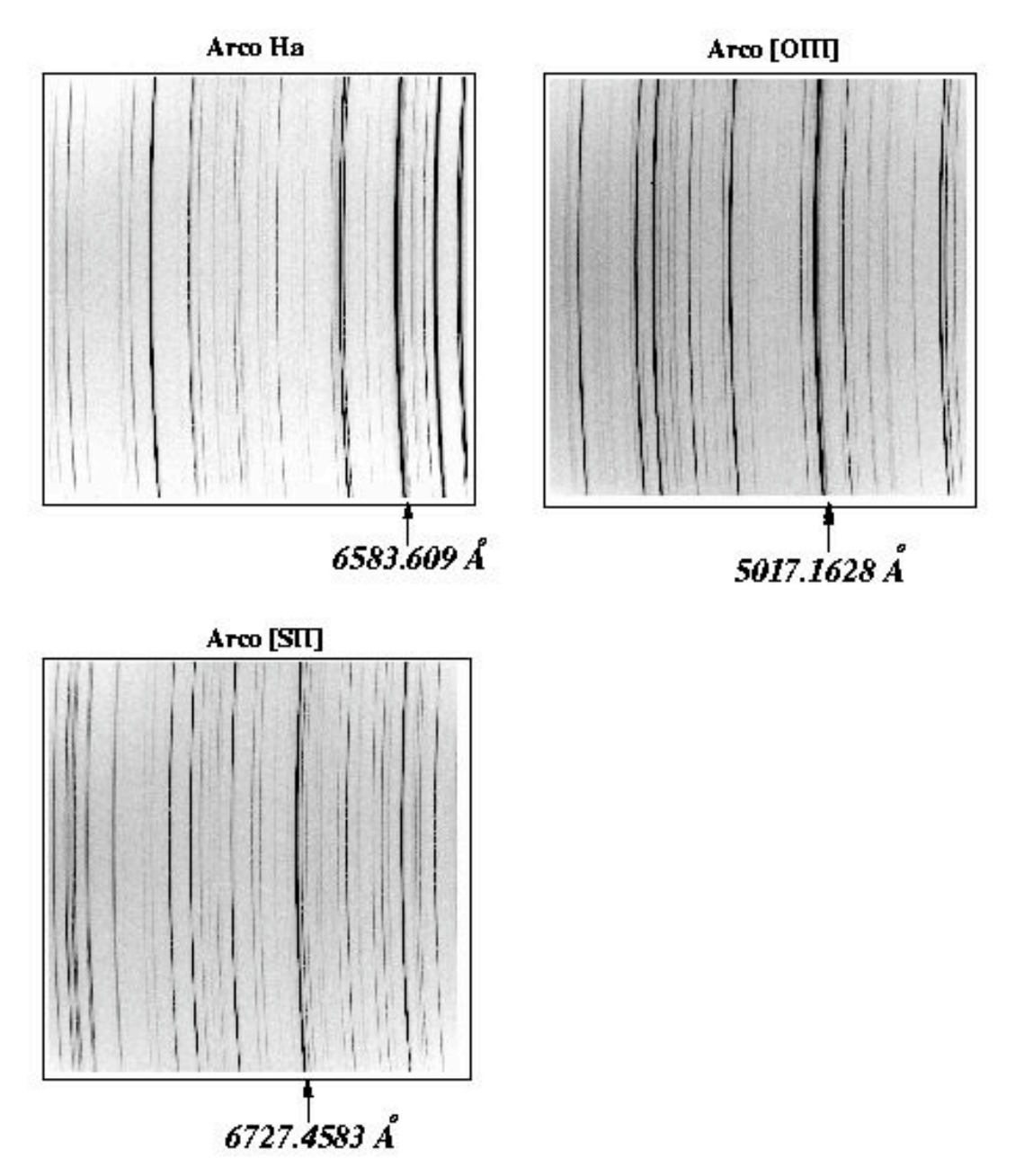

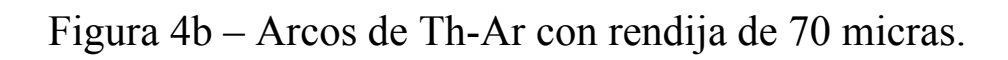

V- Maniobras de observación.

Se recomienda seleccionar "Automatic" para guardar las imágenes a medida que se adquieren. Es mejor desperdiciar espacio de disco duro que de perder datos útiles.

Cuando uno ejecuta un macro, es necesario esperar hasta que se despliega la imagen y que todos los movimientos del instrumento hayan terminado antes de cerrar la ventana de macros. De otro modo, es factible que elementos ópticos quedan mal posicionados, lo que dificultará o imposibilitará observaciones subsecuentes. Por ejemplo, si uno usa el macro para tomar espectros de la lámpara de calibración y se cierre la ventana de macros antes de que termina el macro, el difusor quedará dentro del haz y observaciones de fuentes astronómicas serán imposibles. Los macros pitan al terminar todos sus movimientos. Se aconseje no cerrar la ventana de macros hasta escuchar el pito.

Notarán que la posición de la rejilla ("Grating") a veces parece cambiar con el tiempo. Normalmente, esto no representa ningún cambio real del ángulo de la rejilla, que se pueda comprobar con espectros de la lámpara, sino una deriva térmica del codificador de la rejilla.

a) Adquisición de una imagen del campo

Seleccionar las posiciones "Mirror in" del espejo, "open" de la rendija y el filtro deseado. Teclear el tiempo de exposición y picar el botón "Expose".

b) Adquisición de la posición de la rendija sobre el objeto

Se posicionan los objetos en la rendija usando macros predefinidos (image\_slit\_75 y image\_slit\_150 o, más generalmente, macros image\_slit). Estos macros toman una exposición doble que

superpone la posición de la rendija sobre una imagen del campo a observar. El macro a utilizar depende de la resolución de los espectros que se desee eventualmente adquirir (vía las rendijas de 75 o 150 micras). Es importante usar el macro correcto, porque la posición de las rendijas no coincide exactamente. Estos macros inician adquiriendo una imagen del campo, automáticamente posicionando el espejo de espectrógrafo adecuadamente. Luego, se abre el obturador durante 20 segundos. En seguida, se cierre el obturador momentáneamente mientras se posiciona la charola de las rendijas. Una vez posicionada la rendija, se abre el obturador durante 60 segundos para adquirir una imagen de la rendija iluminada por el cielo. Al término de esta segunda exposición, se cierre el obturador y se lee la imagen. Finalmente, se quita el espejo del haz para dejar el instrumento configurado para tomar espectros. Si el objeto no está centrado en la rendija, se corrige la posición del telescopio adecuadamente y se repite el proceso. Estos macros aseguran que todos los movimientos de elementos ópticos suceden en su momento de manera automáticamente, pero se requiere elegir el filtro anteriormente.

En detalle, el proceso es como sigue

i) Seleccione el filtro deseado y pida al operador de apuntar al objeto. Seleccione una estrella de guiado y empiece a guiar.

ii) Obtenga una imagen con un macro "image\_slit".

iii) De la imagen resultante, calcule el desplazamiento entre la posición de la rendija y la posición deseada (con el CCD SITe3, 1 pixel representa 0.31" si el binning es 1x1, 0.62" si el binning es 2x2). Si la diferencia en posición es menor a 7"-8", se puede posicionar el telescopio relativamente precisamente usando el guiador. En este caso, en la ventana "GUIADOR 2M (motores)", seleccione el menú "Acciones" y luego la opción "Configura". Se abrirá una ventana que permite configurar varios aspectos del

guiador. En los cuadros "Incremento AR" o "Incremento DEC", teclee el desplazamiento necesario para posicionar la rendija como deseado y cierre la ventana con el botón "Cierre esta ventana". Finalmente, seleccione el botón direccional (E, O, N, S) para mover el espejo del guiador, asegurándose de elegir la dirección opuesta a la que debe mover el telescopio. Por ejemplo, si se desee que el telescopio se mueva hacia el este, se debería mover el espejo del guiador hacia el oeste. Dado que el guiador seguirá guiando durante todo el proceso, el movimiento del espejo del guiador provocará un ajuste en la posición del telescopio en la dirección contraria. Si el desplazamiento es mayor a 8", se puede repetir el proceso anterior tantas veces hasta acumular el desplazamiento deseado o se puede mover el telescopio con la consola. En este último caso, se debería dejar de guiar, desplazar el telescopio usando el "offset" y los botones de la paleta gráfica e iniciar el guiado de nuevo. Se puede usar la consola para movimientos de cualquier tamaño, pero la precisión de desplazamientos pequeños será mucho mejor si se hacen con el guiador.

iv) Repita el macro "image\_slit".

v) Iterar el proceso hasta tener el objeto centrado como deseado.

Existen también macros slit image 75 y slit\_image\_150. Estos macros obtienen las imágenes de la rendija y del campo en el orden inverso de los macros "image\_slit" y son útiles para verificar la posición de la rendija al final de una exposición.

Notar: Si se mueva la rendija por cualquier motivo, es recomendable, particularmente en el caso de observar objetos puntuales, tomar una secuencia "image\_slit" para asegurar que el objeto queda bien centrado en la rendija antes de iniciar otra exposición espectroscópica, porque los movimientos de las rendijas no son siempre se repiten perfectamente.

## c) Adquisición de espectros de la lámpara de ThAr

Se adquieren espectros de la lámpara de ThAr con los macros arc200-75 y arc200-150, según la rendija utilizada para las observaciones (75 o 150 micras, respectivamente). Se debe elegir el filtro anteriormente. Si se pretende usar los espectros resultantes para calibrar observaciones astronómicas, se recomienda no mover el telescopio entre la exposición de la fuente y la exposición de la lámpara. Igualmente, no conviene mover la rendija entres estas exposiciones. Para maximizar la precisión de la calibración en longitud de onda, se recomienda espectros de la lámpara de ThAr después de cada observación del objeto.

# d) Adquisición de espectros

Usualmente, los espectros se adquieren después de centrar el objeto en la rendija, lo que supone que el filtro, la rendija y posiblemente otros elementos ópticos (RC, polarizadores) ya están correctamente posicionadas. En este caso, verifique que el obturador esté en modo "remote" (debería de estar así, pero conviene verificarlo), teclee el tiempo de exposición y seleccione el botón "Expose".

### e) Adquisición de imágenes de bias

Existen dos opciones para adquirir imágenes de bias. Se pueden adquirir individualmente, tecleando un tiempo de exposición de 0.0 segundos, seleccionando el botón "Bias" y finalmente seleccionando el botón "Expose". Se pueden adquirir en grupos de cinco con el macro "five\_bias"

f) Adquisición de campos planos espectrales

Espectros de la lámpara de tungsteno se adquieren con el macro "tungsten300". Se debe elegir el filtro anteriormente.

VI- Modos de observación

Los modos de observación son descritos en gran detalle en Meaburn et al. (1984, MNRAS, 210, 463). En la práctica existen tres modos comúnes:

a) imagen directa

- b) espectroscopia de rendija larga
- c) espectroscopia de rendija larga con multi-rendijas

De estos modos, el modo de multi-rendija es el menos común. En la realidad, todas las rendijas en uso en el Mezcal son placas con multi-rendijas. Para usar una rendija solamente, se cubren estas placas con una máscara que deja descubierta solamente una de las rendijas.

En el OAN-SPM, existen placas multi-rendijas con

- 5 y 20 rendijas de 150 micras
- 5 rendijas de 70 micras
- 5 rendijas de 300 micras

La discusión de las maniobras observacionales (sección V) supone que se está usando solamente una rendija. Sin embargo, las descripciones son válidas para el uso de multi-rendijas.

Ciertas consideraciones son importantes para las observaciones con multi-rendijas. Las multi-rendijas efectivamente dividen el intervalo espectral en varios sub-intervalos. Estos sub-intervalos espectrales son nominalmente 5 o 20 veces más pequeños que el intervalo espectral para una sola rendija. (Lo anterior no es necesariamente el caso si la posición y la cinemática son bien correlacionados, por ejemplo en el caso de una curva de rotación de una galaxia espiral. En esta situación fortuita, está disponible un intervalo mayor a los sub-intervalos.) Por si suena complicado,

lo mismo sucede si cae más de una línea de emisión en el orden. Por ejemplo, en el orden 87 que incluye las líneas de Hα, He II λ6560 y [N II]λ6548,6584, se puede solamente utilizar fácilmente la información en Hα si no se encuentra superpuesta sobre las líneas vecinas (He II λ6560 y [N II]λ6584), lo cual restringe el intervalo espectral a un intervalo menor al intervalo espectral total. Para observaciones en el orden 87 con multi-rendijas, conviene utilizar filtros suficientemente angostos para eliminar las líneas "contaminantes", p.ej., [N II]λ6548,6584 si Hα es la línea de interés.

Obviamente, la calibración en longitud de onda es más complicado para el caso de multi-rendijas, porque se superponen varios espectros de la lámpara. Igualmente, si hay luz de la Luna, el fondo será mucho más brillante en modo de multi-rendijas.

VII- Posición Imagen – Espectro en CCD.

Una ventaja importante del MEZCAL es su capacidad de poder tomar imágenes con la rendija proyectada en el campo. Esto permite identificar de manera directa la región sobre la cual se está obteniendo su espectro. Se debe notar sin embargo que la posición y escala de la imagen en el campo sobre el CCD no es idéntica a la de los espectros. En la Figura 5 se muestra un ejemplo claro de esta situación.

La diferencia en posición sobre el CCD entre una estrella y su espectro es de 60±5 píxeles (binning 2 x 2).

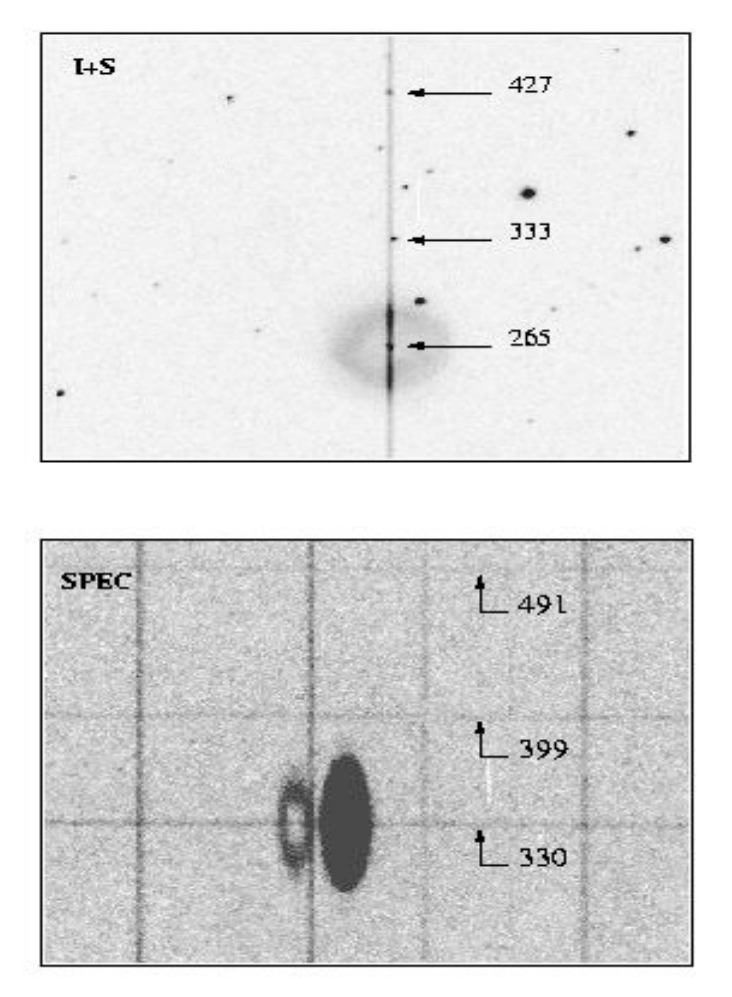

Figura 5. Comparación de posiciones entre imagen y espectro, unidades de posición en píxeles.

# VII- Reflejos Espurios

En casos de fuentes muy brillantes existen una serie de reflejos espurios (fantasmas) bien identificados en el sistema óptico del MEZCAL y cuya presencia es usualmente al nivel de sólo unos cuantos por ciento de la media de la señal del espectro. En la Figura 6 se muestran varios ejemplos de estos fantasmas.

#### Ejemplos de reflexiones espurias

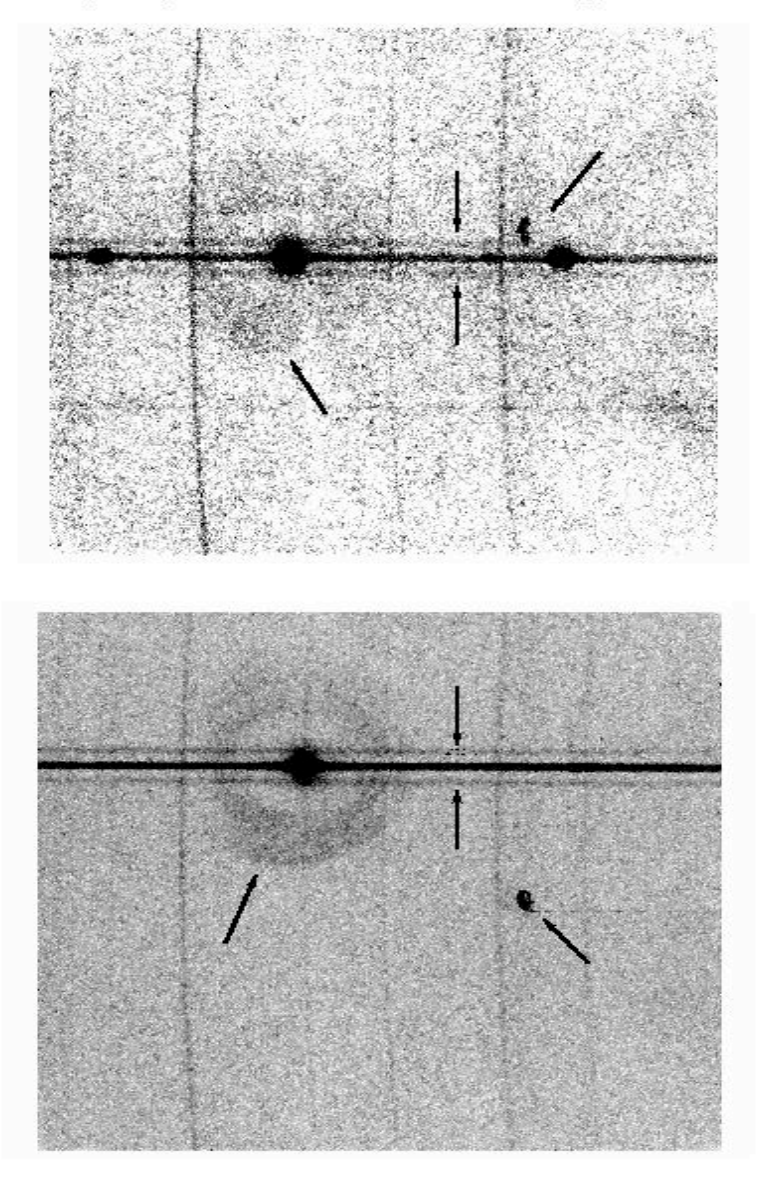

Figura 6 – Ejemplos de reflexiones espurias en fuentes brillantes.

Felices observaciones **☺**.

José Alberto López jal@astrosen.unam.mx

Michael Richer richer@astrosen.unam.mx

Leonel Gutiérrez leonel@astrosen.unam.mx

Hortensia Riesgo hriesgo@astrosen.unam.mx

.